*cura di Tommaso Pantuso*

# **CC**<br> **I** di est<br>
une Un programma

### di CHECKSUM per i lettori

Uno dei programmi che vi proponiamo questo mese, quello di Checksum, è stato appositamente preparato da Giancarlo Pezzé per MCmicrocomputer affinché i lettori possano copiare i listati esattamente come vengono proposti dalla rivista. Ciò si

traduce naturalmente in un notevole guadagno di tempo per tutti.

Se date un'occhiata ai listati dei programmi "Disk utility" e "Rubrica 64" noterete che in fondo ad ogni linea sono presenti i due punti seguiti da un numero. In parole molto semplici, quel numero va utilizzato nel modo seguente: per prima cosa bisogna introdurre in macchina il programma di Checksum e farlo girare. Se tutte le operazioni danno buon esito, possiamo cominciare a battere uno dei programmi proposti avendo cura di digitare. dopo ciascuna linea, i due punti seguiti dal numero di controllo riportato. Premuto il < Return >, se in fase di battitura abbiamo commesso qualche errore o la linea non è esattamente identica a quella riportata sulla rivista, il programma emetterà un suono, verrà prodotto un flash sullo schermo ed il cursore non andrà a capo. In caso contrario ritroveremo il cursore in posizio-

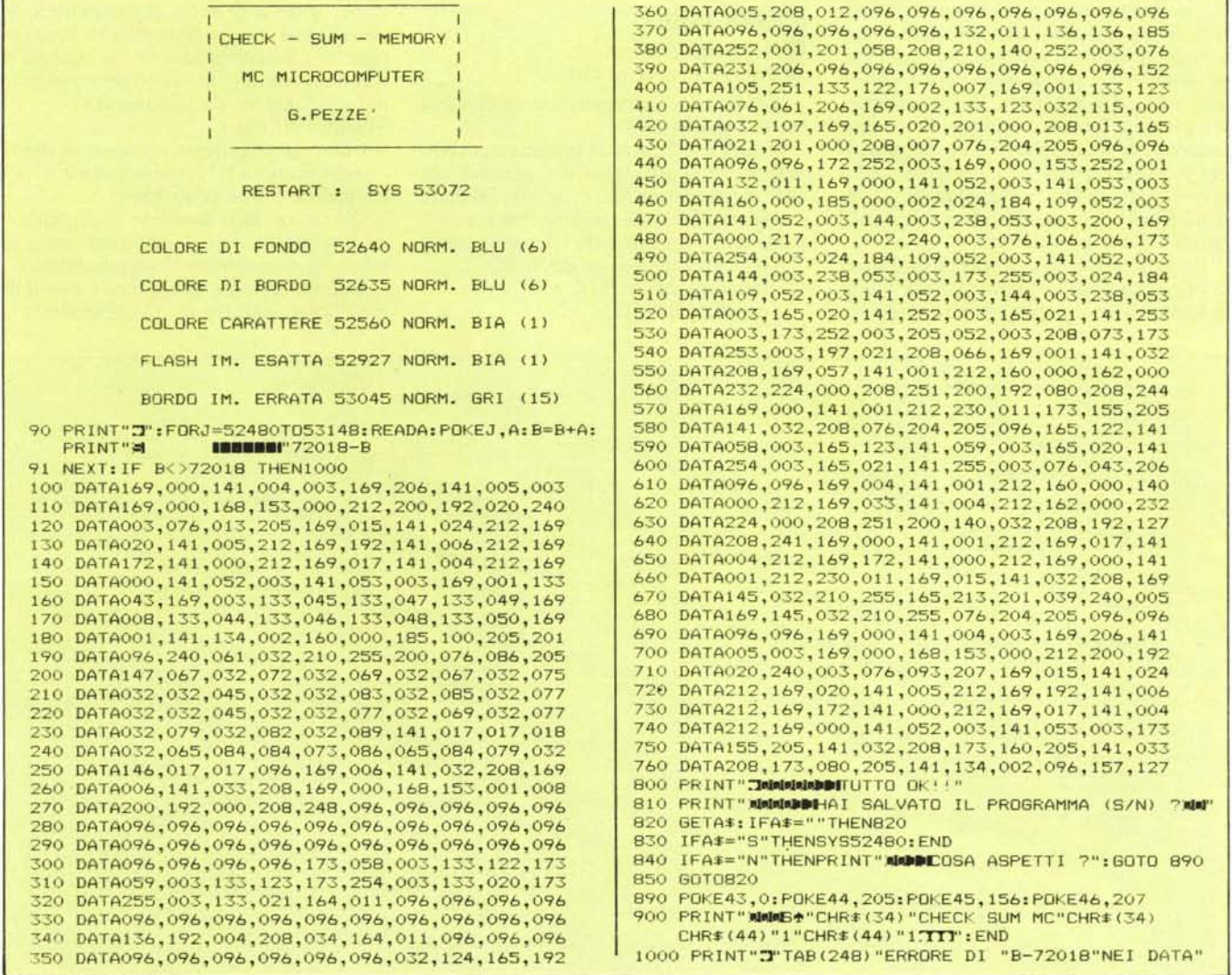

ne tale da permetterei di introdurre una nuova linea.

Aggiungiamo, per quanto riguarda il programma di Checksum, che quando esso viene lanciato, verifica che l'ammontare di numeri contenuti nelle linee dati sia corretto, inviando un messaggio di errore in caso contrario, ed inoltre è prevista la possibilità di salvare automaticamente su nastro la sola parte in linguaggio macchina dell'utility - con il nome "Check sum mc" - che potrà poi essere richiamata attribuendo al nome l'indirizzo secondario I (Load "Check sum me", I, I). A chi possiede il floppy drive, basterà cambiare il primo "1" che compare nella linea 900 con un "8".

Diamo ora un'occhiata al principio di funzionamento della routine.

Abbiamo largamente parlato in varie occasioni di come vengono formattati i programmi nella memoria del Commodore 64. Ogni linea rappresenta un blocco a sé e, in testa a ciascuno di questi blocchi, è presente un link (rappresentato dal contenuto di due byte) che serve per concatenare un blocco al successivo. Di seguito comincia la linea vera e propria costituita da numero ad essa attribuito nella fase di stesura del programma (contenuto in due byte) seguito dal token della parola chiave utilizzata e dai codici ASCII dei vari caratteri presenti. Il tutto si traduce in una certa sequenza di numeri presenti in memoria di cui la nostra utility di Checksum va ad eseguire la somma (escludendo dagli addendi quelli rappresentati dai numeri contenuti nei due byte di link).

Per fare un esempio pratico, osserviamo la prima linea del programma Disk utility di Renato Trombin e proviamo a verificare

REM \*\*\*\*\*\*\*\*\*\*\*\*\*\*\*\*\*\*\*\*\*\*\*\*\*\*\*:1310

che il numero riportato in fondo (1310) sia giusto. Il primo addendo è il numero di linea I (contenuto in due byte, O-I:  $0 \times 256 + 1 = 1$ ), il secondo è rappresentato dal token della parola chiave Rem ed è 143. Di seguito troviamo uno spazio, di codice 32, e 27 asterischi, ciascuno dei quali ha codice 42 e quindi il loro globale contributo alla somma è dato dal numero  $27 \times 42 = 1134$ . La somma totale è allora:  $1 + 143 + 32 + 1134 = 1310$ 

che è proprio il numero riportato nel listato. Vi facciamo notare che lo spazio tra il numero di linea e la parola chiave è fittizio essendo introdotto dal S.O. ogni volta che viene chiesto il listing quindi esso non viene considerato nella somma. Per fare un altro esempio, nella linea 2001 dello stesso programma troviamo 274 come numero di controllo. In questo caso il numero 2001, essendo suddiviso in due byte, assume in memoria l'aspetto 7-209 e se a questi numeri aggiungiamo 58, che è il codice dei due punti. otteniamo appunto 274.

#### Disk utility

 $\begin{bmatrix}\n\mathbf{D} \mathbf{i} \\
d\mathbf{i}\n\end{bmatrix}$ <br>  $\begin{bmatrix}\n\mathbf{D} \mathbf{i} \\
\mathbf{F} \mathbf{i} \end{bmatrix}$ <br>  $\begin{bmatrix}\n\mathbf{D} \mathbf{i} \\
\mathbf{F} \mathbf{i} \end{bmatrix}$ *di Renato Trombin Piovene Rocchette (VI)*

"Disk utility" è un programma di utilità per il CBM 64 e 1541.

Dando il < Run > al programma compare un menu principale, ma, prima di tale operazione, ricordatevi di inserire nel drive il dischetto sul quale si deve operare.

Le opzioni previste da tale menu sono:

51 POKE198,0:GOT040:751

1000 REM \*\* F1 - FORMAT DISK \*\*:16<br>1009 ::302<br>1010 FORT=1TO500:NEXTT:1270

1080 INPUT"DISK NAME, AND ID";F\$,I\$:165<br>1085 PRINT#15,"NO:"+F\$+","+I\$:1452<br>1090 PRINT":UNO: T, PLEASE'":1185<br>1095 POKE198,O: WAIT198,1: 939<br>1100 GOTO1020:412<br>2000 REM \*\* F3 - NAME DISK \*\*:1472

2001 :: 274<br>2010 FORT=1T0500:NEXTT:1250

2120 PRINT#15,"B-P:2,144":<br>2121 A=0:AI\$="":FI\$="":1333

60 :: 118 70 :: 128 80 :: 138

- formattazione di un dischetto;
- modifica del NOME;
- modifica dell'ID;

- protezione dalla scrittura;

- termine del programma.

La scelta delle varie opzioni si ottiene molto semplicemente agendo sui tasti funzione (FI-F3-F5-F7). Naturalmente, se il dischetto contiene già dei programmi e si vuole modificarne solo il Nome o l'ID. il procedimento di modifica non cancellerà in alcun modo nessuno dei programmi presenti.

Passiamo ora ad illustrare brevemente le varie voci che compongono il menu principale.

#### Formattazione disco

Vi si accede con la pressione di fl e si può ritornare al menu di partenza premendo il tasto "←" oppure premendo "\*"

Selezionata l'opzione ed inserito il nome e l'ID da attribuire al disco, automaticamente si passa alla fase di formattazione. Quando la luce rossa del drive si sarà spenta, si può premere qualsiasi tasto.

#### Modifica Nome disco

Premendo F3 si accede a questa opzione.

Inserito il dischetto al quale si vuoi modificare il nome, il drive si metterà in funzione, leggerà il nome già presente e lo visualizzerà chiedendo se esso va bene oppure no. Rispondendo "y" si ritorna al menu mentre, in caso contrario, potremo inserire il nuovo nome senza ID.

#### Modifica IO disco

1020 PRINT"ZMANN<del>is F</del>ormat New Disk \*\*NN"Chri(13)"(\*) return to menu'":3)<br>1030 Print"NN(\*) To continue":1228<br>1040 Poke198,0:Waiti98,1:Getaf:1204<br>1050 IFA\$="\*"Thenrun:916<br>1050 IFA\$="\*"Thenrun:916<br>1070 Print"Z":418<br>1070 Pri

2020 PRINT"JUMPN'\* NAME DISK \*\*NUTCHR\$(13)"(+) RETURN TO MENU'":32<br>2030 PRINT"MU(\*) TO CONTINUE":1463<br>2040 POKE198,0:WAIT198,1:GETA\$:1439<br>2050 IFA\$="+"THENRUN:896<br>2060 IFA\$<)"\*"THENRUN:896<br>2060 IFA\$="+"THENRUN:896<br>2061 IFA

2130 GET#2,A1#:F1#=F1#+A1#:A=A+1:1FA<1BTHEN2130:298<br>2140 PRINT"ZMAMADDNAHE 2015K.<br>2150 PRINT"ZMADK? (Y/N)":909<br>2155 POKE198,0:WAIT198,1:GETA#:1299<br>2155 POKE198,0:WAIT198,1:GETA#:1299<br>2160 IFA#<>"N"THEN2155:1239

Come la precedente opzione: si dovrà inserire la nuova ID confermando con "y". Protezione contro la scrittura

Questa opzione consente di proteggere un dischetto contro la scrittura senza la necessità di occludere la fessura laterale.

Con un'apposita procedura è possibile modificare. nella traccia 18 del settore O.la

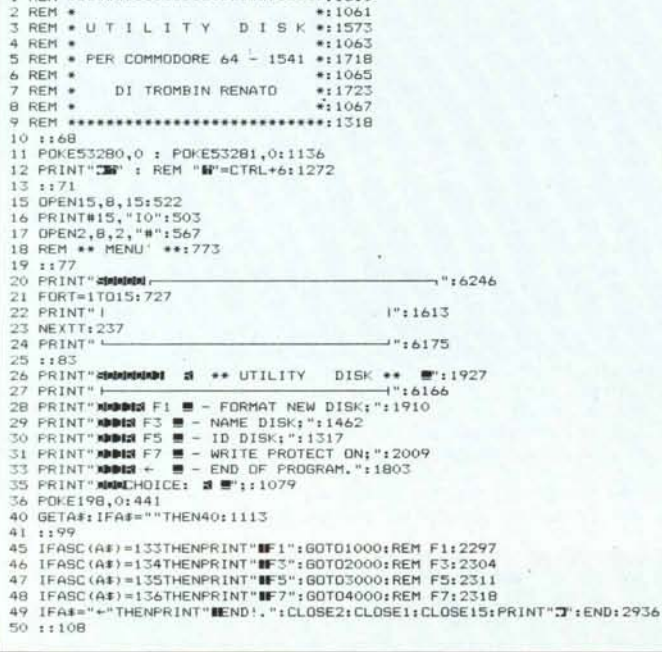

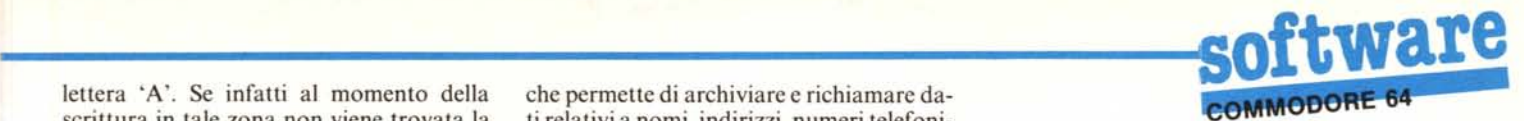

lettera 'A'. Se infatti al momento della che permette di archiviare e richiamare dascrittura in tale zona non viene trovata la ti relativi a nomi, indirizzi, numeri telefoni-'A', ma un altro carattere, non si procede ci, ecc... nelle consuete operazioni e viene segnalato Come memoria di massa ho scelto i flopl'errore "73, CBM OOS V2.6 1541". Si py disk in quanto ritengo che un programtenga presente che formattando di nuovo il ma di questo genere, per poter avere una

#### Elenco variabili

- A\$: contiene le risposte di conferma e del menu centrale.
- T: variabile ciclo for ... next.
- F\$: per l'opzione "Formattazione disco" contiene il Nome mentre in fase di "Modifica del Nome" contiene una stringa di 16 spazi.
- per la formattazione contiene 1'1D del disco e per la modifica dell'IO contiene "2A". 1\$:
- A: variabile ciclo.<br>AIS: contiene singol contiene singole lettere per I/O con
- il drive.
- FI\$: contiene Nome del disco da modificare.
- contiene l'IO del disco da modificare. 1D\$:
- E\$: contiene il numero dell'errore del drive.
- contiene il Nome dell'errore. EM\$:
- contiene la traccia dell'errore. T\$:
- contiene il settore dell'errore. S\$:

#### Rubrica 64

# $\begin{bmatrix} 1 \\ a \\ a \end{bmatrix}$ *di Marco Liverani - Roma*

11 programma che vi propongo è una rubrica telefonica, ovvero un programma

ti relativi a nomi, indirizzi, numeri telefoni-

certa utilità deve essere particolarmente L'ultima opzione permette infine di usci-<br>re dal programma.<br>sono riscontrabili, come è noto, più nel sono riscontrabili, come è noto, più nel drive che nel registratore. Inoltre l'uso del registratore risulta più difficile e scomodo di quanto non possa essere l'uso del drive: alludo ai continui noiosissimi spostamenti di nastro e alla possibilità di sovrapporre involontariamente due file con conseguente perdita di uno di essi.

> Ma torniamo al mio programma. Comincerò con lo spiegarne le "modalità d'uso", lasciando a dopo l'arduo tentativo di spiegarne il funzionamento.

> Appena dato il RUN comparirà una schermata di presentazione con il titolo (Rubrica 64) scritto in grande al centro (al numero 64 sono riuscito anche a dare una certa tridimensionalità!). Dopo qualche istante si passerà ad una schermata di avvertenze dove vengono visualizzate alcune cosette che ho ritenuto utile ricordare ogni volta che si usa il programma. Battendo il tasto RETURN si passa al menu principale. A questa schermata si accederà dopo qalsiasi operazione di lettura o inserimento dei dati.

> Il menu presenta cinque scelte selezionabili tramite la pressione dei tasti funzione: f1 lettura dati; f3 inserimento dati; f5 cancellazione file; f7 indice file; RETURN fine lavoro. Analizziamo ciascuna di queste scelte con ordine.

> l) Inserimento dei dati. Subito dopo aver premuto f3 verrà chiesto sotto quale

lettera vogliamo scrivere questo file. Per rispondere basterà digitare la lettera desiderata. Quindi verrà richiesto il nome del file che non potrà superare i sedici caratteri. Infine verrà visualizzato un messaggio di OK che richiederà se si può procedere oppure no. Oigitando S (sì) allora si passerà oltre, altrimenti si tornerà al menu principale. Appena battuto S il drive si "metterà in moto" per qualche istante. Innanzitutto c'è da dire, per spiegare cosa sta succedendo, che quando un file viene registrato, il suo nome è inserito in un file-indice (Li.) contrassegnato con la lettera sotto cui si è inserito il file (ad es.: il nome di un ipotetico file "MicroComputer" verrà inserito nel file indice "M"). Quindi il drive innanzitutto cercherà il f.i. della lettera richiesta. Nel caso che non lo trovi allora vorrà dire che non sono stati inseriti dati sotto quella lettera, così il computer provvederà a creare tale file-indice e ad inserirvi il nome. Quindi proseguirà col fare inserire i vari dati.

Nel caso che invece il f.i. esista, il computer lo leggerà automaticamente e se troverà un nome uguale a quello che vogliamo inserire segnalerà che esso è già presente sul disco e quindi tornerà al menu principale.

Si passa quindi alla schermata dell'inserimento vero e proprio dei dati. Per far questo bisogna ovviamente digitare il dato e quindi battere RETURN. Attenzione, però: il limite massimo di caratteri inseribili per ogni dato è 27. inserito il 27esimo

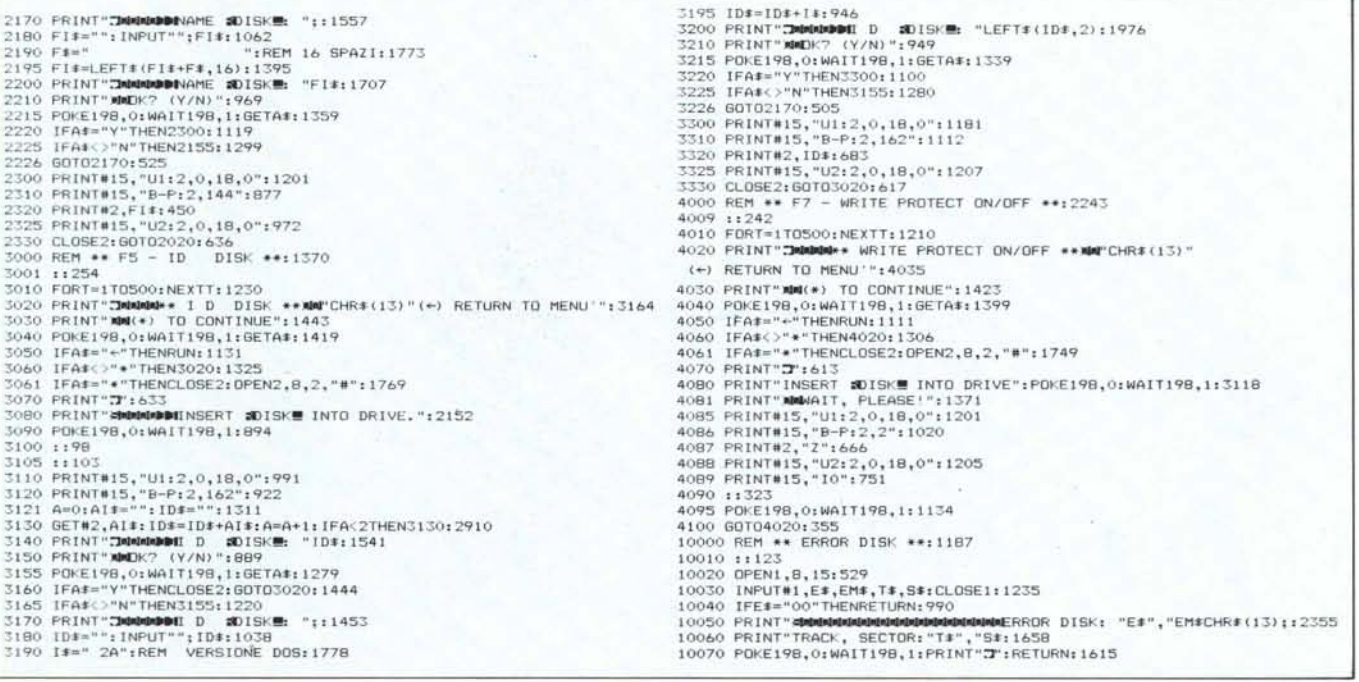

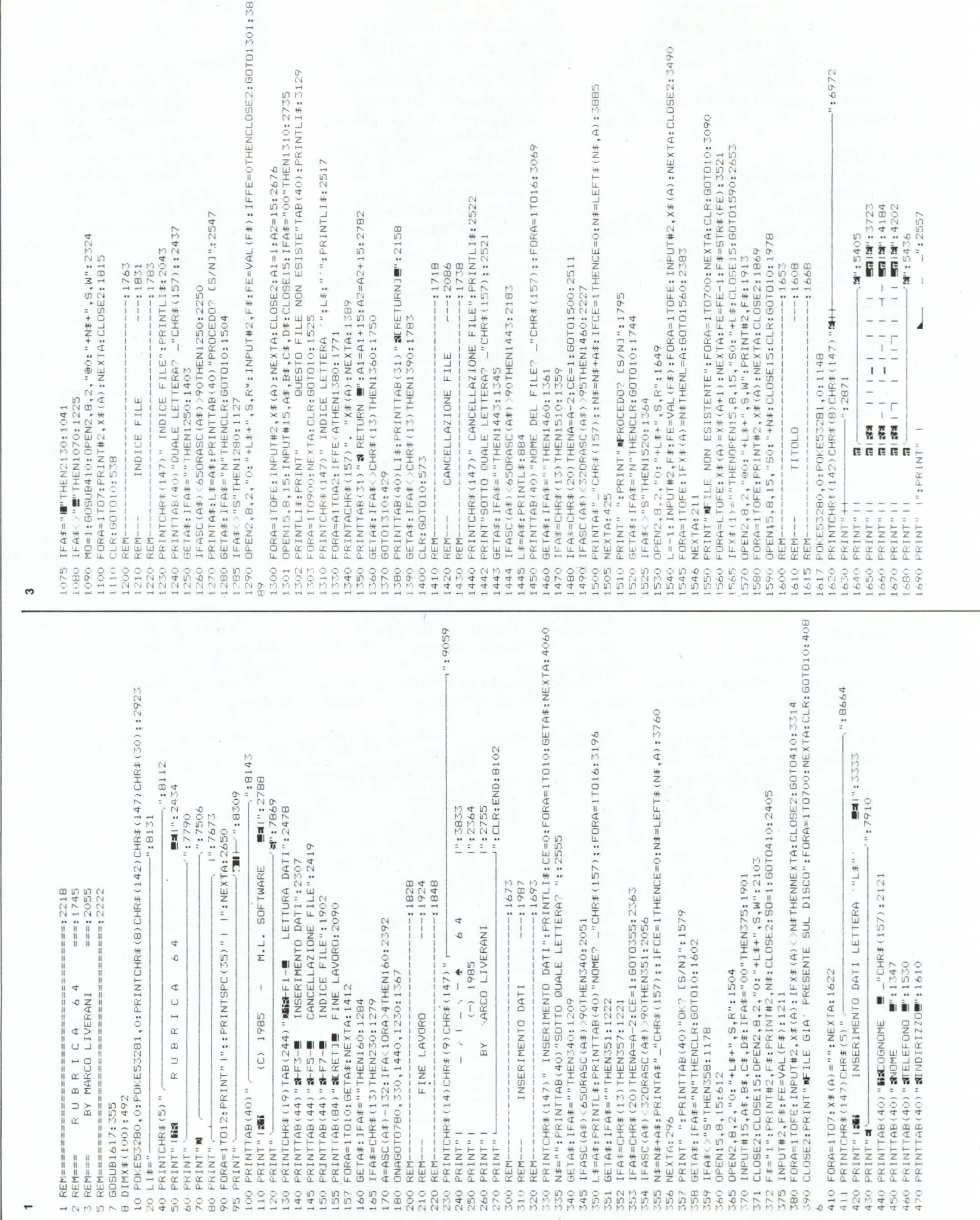

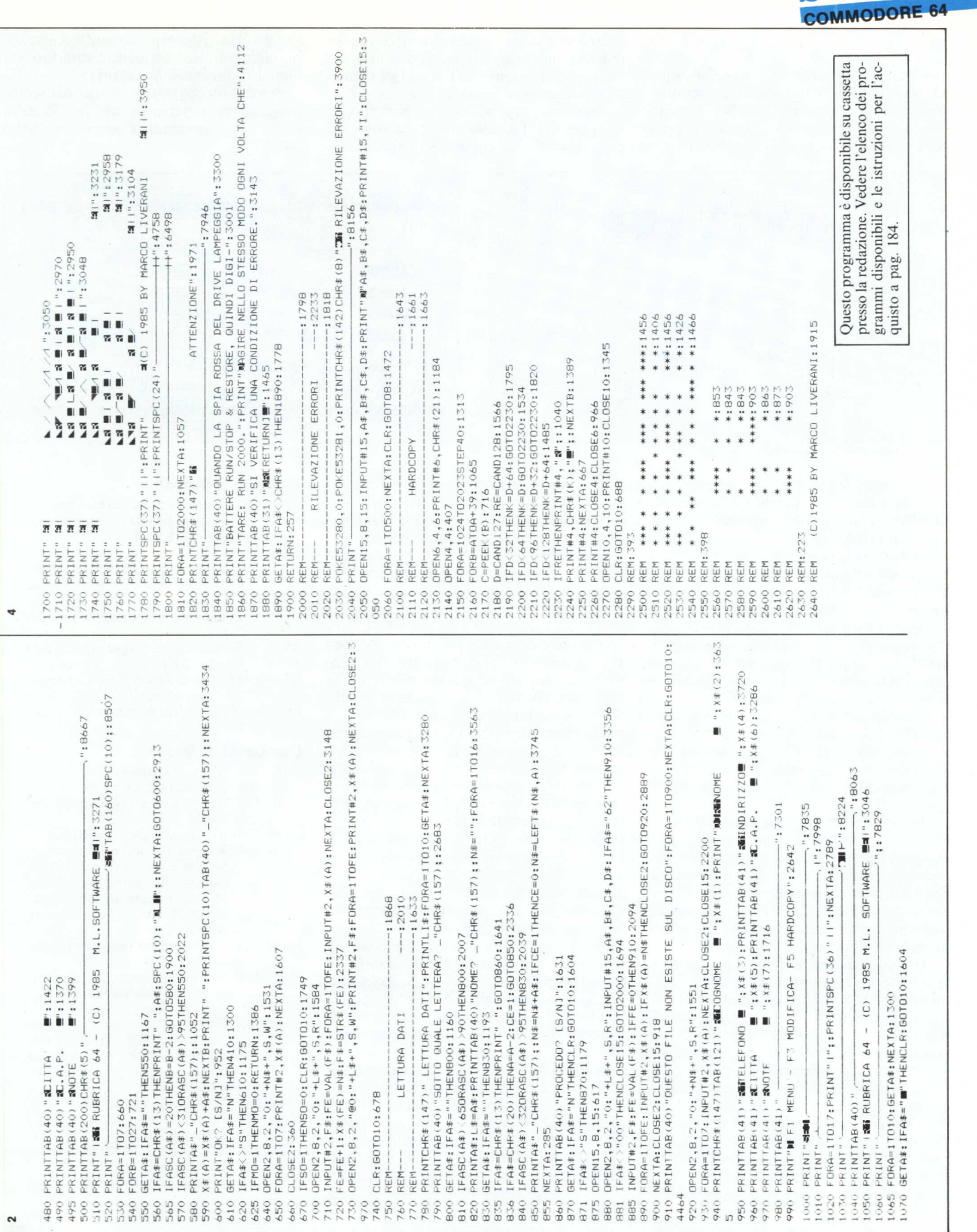

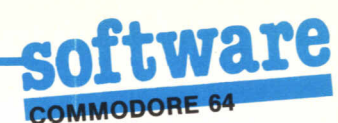

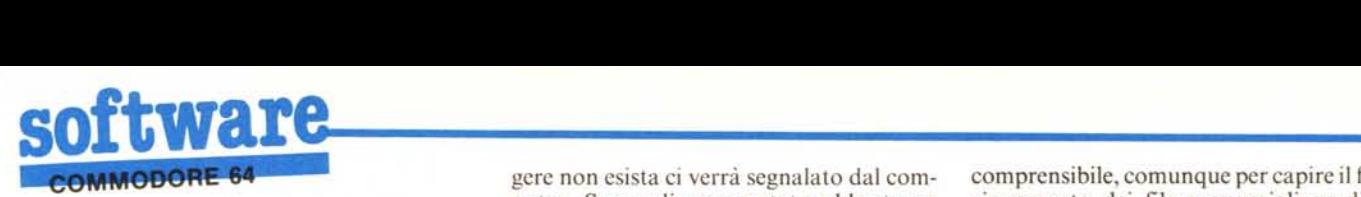

carattere il computer va a capo da solo. Dopo aver inserito tutti i dati, il computer presenterà un altro OK? *(SIN).* Rispondendo N (no) potremo inserire da capo tutti i dati, mentre con S (sì) provvederà a

gere non esista ci verrà segnalato dal computer. Spero di essere stato abbastanza chiaro in questa rapida e scarna visione dell'uso del programma, che comunque con un po' di attenzione e di pratica risulterà estremamente facile da usare.

Passiamo ora all'ingrato compito di spiegare il "funzionamento interno del programma". Nel complesso è molto semcomprensibile, comunque per capire il funzionamento dei file sequenziali su disco (punto chiave del programma) ritengo abbastanza esauriente quanto è riportato sul manuale di istruzioni del drive.

Per l'hardcopy ho fatto uso del sottoprogramma apparso su MC n. 36 nella prova della stampante Commodore MPS 802.

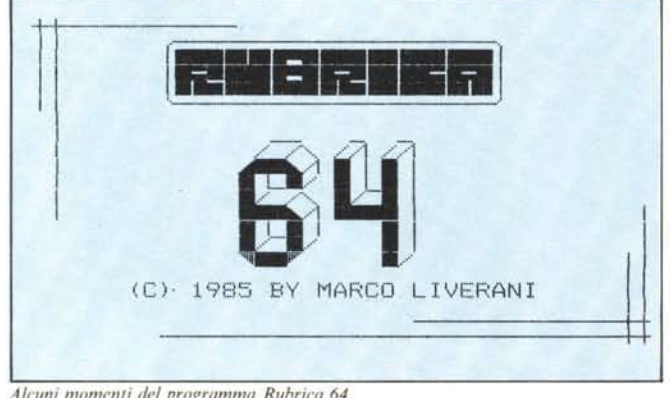

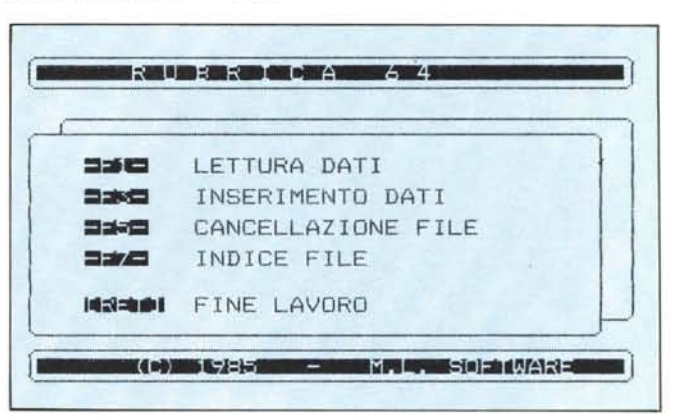

*A/l'lIn; /11nmenli del p'flfframma Ruhr;('{1* ~4.

memorizzare il file su disco e ad inserire il suo nome nel giusto file indice. Terminata la registrazione tornerà automaticamente al menu principale.

2) Lettura dei dati. Premendo fl si entra in questo sottoprogramma. Subito viene chiesto sotto quale lettera si trova il nome che cerchiamo. Quindi viene chiesto il nome del file ricercato, A questo punto viene visualizzato il solito messaggio per la prosecuzione del programma. Anche qui battendo N si torna al menu, mentre battendo S si procederà alla ricerca del file.

Il computer come prima cosa cercherà nel file indice della lettera che abbiamo inserito. il nome del file che cerchiamo. In caso che esso non esista. verrà segnalata tale situazione e dopo qualche istante si tornerà al menu.

A questo punto ci troveremo di fronte a tre scelte: tornare al menu, modificare i dati visualizzati, stampare il contenuto del. video (hardcopy). Nel secondo caso, dopo aver battuto f3 si procederà come per l'inserimento dei dati. Nell'ultimo caso invece verrà stampata su carta la videata e quindi si tornerà al menu.

3) Cancellazione dei file. Si accede a questo sottoprogramma battendo f5. Subito verrà richiesto sotto quale lettera si trova il file che vogliamo cancellare, quindi verrà chiesto il nome da eliminare. Verrà quindi visualizzato il solito messaggio per la prosecuzione e battendo S si otterrà la cancellazione, quindi si tornerà al menu principale.

4) Indice dei file. Battendo f7 si accede a questo sottoprogramma. Innanzitutto verrà chiesto quale file indice vogliamo leggere, ovvero di quale lettera vogliamo l'indice. Quindi battendo S al solito messaggio verrà caricato e visualizzato l'indice richiesto. In caso che l'indice che vogliamo leg-

plice, tuttavia vi sono alcune cose che potrebbero risultare poco chiare.

La prima cosa che salta all'occhio facendo girare il mio programma è che non vi è ombra di istruzioni INPUT, ma soltanto di GET. Questo per alcuni semplici motivi: prendendo carattere per carattere i dati, posso evitare di accettare i caratteri che potrebbero in qualche modo creare problemi (in alcuni casi puramente estetici) per il corretto funzionamento del programma. Inoltre in questo modo posso prefissare i campi delle stringhe senza doverle poi tagliare brutalmente. Questo piccolo sottoprogramma (usato per esempio dalla linea 540 alla 590) consiste nel leggere tramite GET il tasto battuto, se è stato battuto DEL allora lo si aggiunge alla variabile che contiene tutta la stringa (N\$), le si scrive e si sottrae 2 alla variabile di controllo del ciclo FOR/NEXT nel quale è inserito il sottoprogramma; quindi si torna alla GET. Se invece è stato battuto RE-TURN (CHR\$(13» allora si esce dal ciclo e si prosegue con il programma principale. Se invece è stato battuto un tasto non compreso nella gamma di caratteri concessa (che generalmente comprende i numeri, le lettere e pochi altri simboli di punteggiatura) allora si torna alla GET. Altrimenti si aggiunge il carattere battuto alla variabile che contiene la stringa, lo si scrive e si torna alla GET.

In caso che si verifichino errori dovuti al drive, nel caso cioè che la spia rossa cominci a lampeggiare, bisogna battere RUN *I* STOP e RESTORE e quindi digitare RUN2000 [RETURN]. In questo modo si entrerà in un sottoprogramma di lettura del canale di errore del drive e di inizializzazione dello stesso, dopodiché si tornerà al menu principale.

Per il resto il programma è abbastanza

#### Variabili principali

- LIS Linea continua di 40 caratteri A Variabile generica di controllo per cicli FOR/NEXT N\$ Nome del file<br>SO Variabile che
	- Variabile che contiene 1 se il file che si sta inserendo è un'aggiunta. <sup>O</sup> altrimenti
- L\$ Lettera sotto cui è inserito un dato file
- A\$ Variabile generica per input di dati tramite GET
- X\$ Matrice di variabili che contengono i dati dei file
- FE-F\$ Numero di nomi presenti in un dato file indice.

#### Commenti al listato

- 10- 200 Menu principale
- Schermata di chiusura
- 300- 750 Inserimento e registrazione dei dati
- 
- 300- 359 Inserimento dati preliminari Ricerca file indice desiderato. Se non viene trovato lo si crea exnovo. Altrimenti viene letto. Se viene trovato un nome uguale a quello che vogliamo inserire si torna al menu.
- 410- 520 Schermata per l'inserimento dei dati
- 530- 590 Sottoprogramma per l'inserimento dei dati tramite GET
- 640- 660 Scrittura file
- 700- 730 Scrittura file indice
- 875- 910 Verifica che il file ricercato esista. In caso negativo si torna al menu.
- 920- 930 Lettura file
- 940-1060 Visualizzazione, dati
- 1200-1400 Lettura indice
- Cancellazione file
- 1600-1810 Schermata di presentazione 1820-1900 Avvertenze
- 
- 2030-2060 Lettura del canale d'errore del drive 2130-2280 Sottoprogramma per l'hardco-
- py **MC**

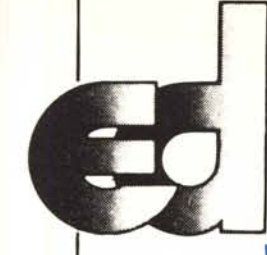

# $e$ lectronic devices srl

Via Ubaldo Comandini, 49 (Romanina, Il Università) 00173 Roma

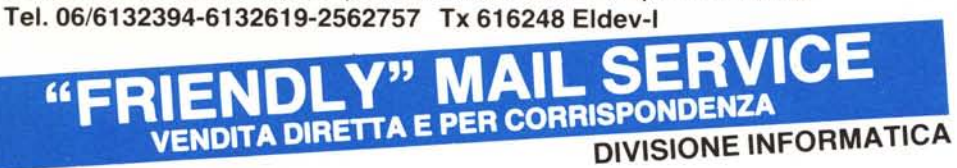

#### LINEA L1THIUS PC/XT (COMPATIBILI MS DOS CPM 86 CCPM/86)

#### ELABORATORI

Modello PC/1 Elaboratore 16 bit. CPU 8088 (opzionaie 8087), 128K RAM espandibili on board sino a 1024KByte, 8 slot espansione, alimentatore 135W (4 uscite disponibili) con ventola, driver controller per 4 driver, scheda RGB grafica e monocolore, n. 1 Driver Teac 550, tastiera ergonomica con led di Caps Lock e Num. Lock, cabinet in metallo apribile a compasso dall'alto, monitor Philips PC 12" alta risoluzione verde o ambra ............... Lit. 2.700.000 Modello *PC/2* come PC/l, ma

con 2 Driver Teac .. Li!. 3.000.000 Modello PC/XT come PC/l, ma con 1 Hard-Disk Slim Line, 10,5 MByte formattati meccanica Teac o Sanyo, Host Adapter Xebec ............. Lit. 4.600.000 Modello PC2/XT come PC/XT, ma

con 2 Driver Teac Li!. 4.950.000

#### EXPANSION CARDS PER L1THIUS PC/XT

Multifunction 256K (OK RAM), n. 1 parallela Centronics, n. 1 RS 232, clock con batteria

.Lit. 280.000 Multifunction 384K (OK RAM), n. 1 RS 232, n. 1 parallela centronics, clock con batteria

.. Lit. 352.000 Mother Board 8 slot 128K RAM ....... Lit. 527.000

Monocrome grafic, alta risoluzione, card con printer Li!. 357.000 RGB Card/Monocrome, Grafic Card Lit. PC super modem (300-1200 baud. CCITT V21, V23/ Bell-l03 e 202) Li!. 450.000 Driver controller per 4 driver .......... Lit. 125.000 Cabinet metallo like IBM, apribile a compasso con pulsanti cromati, completo di parti meccaniche e frontali no .. Li!. 134.000 Driver slim 360KByte Teac 55D ....... Lit. 345.000 Alimentatore 135W con ventola, 4 connettori uscita. ....... Li!. 250.000

Tastiera ergonomica compatibile PC/XT con led Caps Lock/Min. Locks (scritte italiane o americane) .. .... Li!. 170.000 Kits Whinchester 10 e 20MByte formattati, slim, meccanica Teac (Host Adapter Xebec, completo di manuali, software, Installabile da chiunque in pochi minuti e in qualsiasi compatibile,

.. Lit. 1.950.000 NOVITÀ!!! Leasing Hardware + software con ulteriori speciali sconti

#### STAMPANTI

Panasonic KX 1091: F/T, ingresso Centronics, letter quality 80 colonne, 120 CPS ....... Lit. 750.000 KDC-FT 8000, 7 colori, 180cps, 136 colonne, Frizion/trattor, letter quality 69 caratteri/secondo.

matrice 20X18, ingresso parallelo Centronics, opzionale RGB con dump grafico a colori dello schermo, compatibile IBM, ottima per office automation, cad Li!. 1.600.000

#### MONITORS

### Philips 12" TP 80 sonoro. compatibile

monitor IBM ..... Philips PCT 1204 12" verde/ambra Lit. 160.000 Monitor Hantarex: tutti i modelli

#### FLOPPY DISK

CIS 5" doppia faccia, doppia densità .....Lit. 3.200 garantiti 5 anni disponibili tutte le densità sino a 1,6 Mb

#### LINEA L1THIUS A (APPLE DOS E PRO-DOS COMPATIBILI)

#### ELABORATORI

Modello LP48/TI Tastiera inteliigente con elaboratore 48K RAM, tastierino numerico, tasti funzionali Basic, 8 slot, alimentatore 5A .......... Lit. 540.000 Modello LP64/TI Tastiera intelligente, con elaboratore 64K RAM, tastierino numerico, tasti funzioni Basic, CPM, 8 slot, alimentatore 5A

.. Lit. 580.000 Modello P2-64/TI Elaboratore Dual Processor (6502+Z80) compatibile DOS e CP/M, 64K Byte, tastiera intelligente con tastierino numerico e tasti funzione Basic, 8 slot, alimentatore 5A 690.000

Modello P2-64K/TS Come P2-64K, ma con tastiera separata a 84 tasti e tastierino numerico, elegante contenitore in metallo con possibilità di incorporare 2 driver Slim Line o Full Size ..... Lit. 890.000 *Novità!!!*

Modello E-64/TI Elaboratore compatibile PRO-DOS,Apple Works con 64K RAM, 7slot di sistema e 1di espansione 80 colonne con scheda 80 colonne già inserita Li!. 750.000 Note: la compatibilità PRO DOS è totale e ottenuta da progetto e non tramite modifiche *casarecce* e precarie sulle Eprom del Firmware!!! *Novità!!!*

Modello E-64/TS Tastiera separata: come E-64 ma con elegante ed ergonomica tastiera indipendente con 83 o 96 tasti e tastierino numerico, cabinet in metallo con possibilità di driver incorporati

......... Lit. 850.000

#### SISTEMI

#### *Novità!!!*

STARTER 1: Elaboratore Lithius P 48/F1 + Driver Slim Super 5trazione diretta, meccanica Chinon +

driver controller, monitor Philips PCT 1204 + confezioni di 10 dischi Li!. 1.200.000 STARTER 2 come Starter 1, ma con elaboratore Lit. 1.300.000

#### STARTER 3 OFFICE AUTOMATION

Elaboratore, Lithius P2-64/TI + Slim Driver trazio<br>ne diretta Super 5 monitor 12" verde o ambra alta risoluzione + interfaccia driver + interfaccia stampante + stampante Panasonic KX-l091 letter quality 120CPS + corso Word Processing/ Spread Sheet/ Data Base Lit. 2.700.000 Nota: sono possibli altre configurazioni di sistemi a richiesta del cliente. Consulenza sistemistica *gra*tuita!!!

#### INTERFACCE E PERIFERICHE

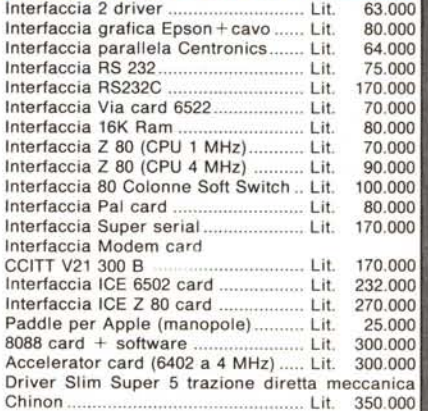

#### CONDIZIONI DI FORNITURA

Tutti i prezzi salvo diversa indicazione si intendono IVA esclusa. Accettiamo ordini solo per iscritto. Specificar<br>Codice Fiscale o Partita IVA.

Puoi effettuare il pagamento tramite: vaglia postale, assegno circolare o assegno postale o contrassegno intestandoli a: ELECTRONIC DEVICES Srl Via Ubaldo Comandii<br>49 - 00173 Roma

PER FAVORE, NON INVIARE DENARO CONTANTE. Incasseremo gli assegni solo a spedizione effettuata. Le spese di spedizione saranno addebitate alla consegna.

Consegna immediata al ricevimento ordine (se disponibile in magazzino).

I prezzi indicati non subiranno variazioni per almeno 30 99. Una tua visita presso i ns. uffici sarà molto gradita. Per informazioni puoi telefonare tutti i giorni al: 06/ 6132394 - 6132619 - 2562757 (chiedere della Divisione Informatica) . NOTE:

I prezzi si Intendono I.V.A. eslcusa e f.ca ns. Magazzino. I prezzi relativi a detto listino sono stati stilati in base al cambio del US\$ = 1950 e sono quindi soggetti a variazionI.

Chiedere catalogo illustrato gratuito

Sconti particolari ai Sigg. rivenditori, software house, ricercatori, studenti, professionisti.

Super sconti "prima macchina"!

Cerchiamo esclusivisti e rappresentanti in tutta Italia

## **Teo Rusconi ha appena sfatato la leggenda secondo la quale i floppy disc** sono tutti uguali

Difatti sembrano tutti uguali finchè non si osserva con attenzione il jacket. Qui termina l'uguaglianza.

La maggior parte delle società costruttrici sigillano i dischi un punto qui, un punto là, lasciando parte dei lembi non sigillati.

Prima o poi ai lembi accadono cose naturalissime: si gonfiano, si curvano, si raggrinziscono ... in poche parole si aprono.

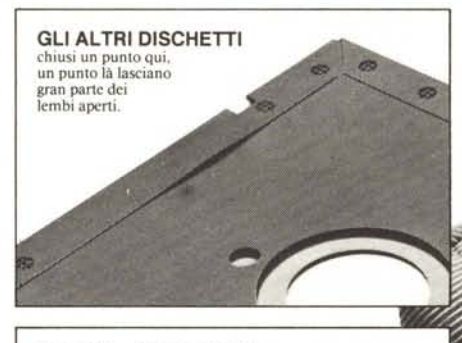

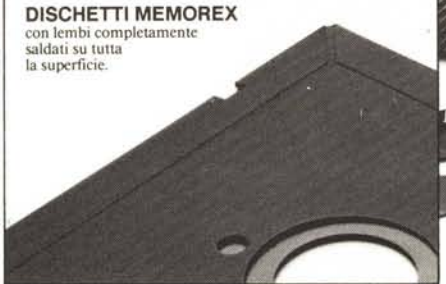

Con penne, matite, unghie persino un ragazzino di quattro anni come Teo può infIlarsi in quegli spazi aperti.

Naturalmente è un danno enorme perchè se si inserisce qualcosa di molle e slabbrato nel disc-drive quest'ultimo può incepparsi; si può rovinare la testina e si possono perdere i dati. Questo può accadere con gli abituali sistemi di chiusura ma non con i dischetti Memorex che usa un procedimento esclusivo chiamato "Solid-Seam Bonding".

Con questo sistema ogni singolo millimetro quadrato dei lembi di tutti i dischi Memorex viene sigillato ermeticamente, rendendoli più rigidi e più resistenti.

È un sistema che consente al floppy disc di sostenere ogni assalto, che impedisce alla testina di rovinarsi e ai dati di andare perduti.

Il che sta a dimostrare che un floppy disc Memorex non è uguale a tutti gli altri: è migliore. E il sistema di saldatura è solo un esempio della cura infinita con cui viene prodotto ogni floppy disc Memorex; sia esso da 8", da 5 1/4" o il nuovo 3 1/2". Questa estrema accuratezza dà la garanzia che ogni disco Memorex è al 100% perfetto.

La prossima volta che acquistate un floppy disc - o qualche centinaio **MEMOREX** - ricordate: non tutti i dischetti sono uguali... Memorex vi mette al

riparo da qualsiasi inconveniente.

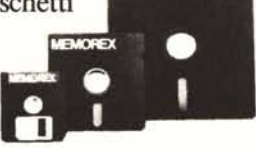

BURROUGHS-MEMOREX S.P.A. Divisione Computer Media<br>Via Ciro Menotti, 14 Tel. 02/71855<sup>.</sup><br>20129 MILANO MI

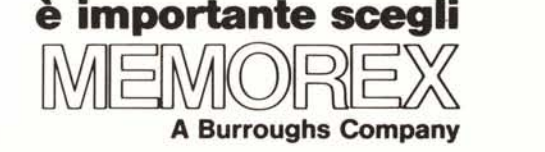